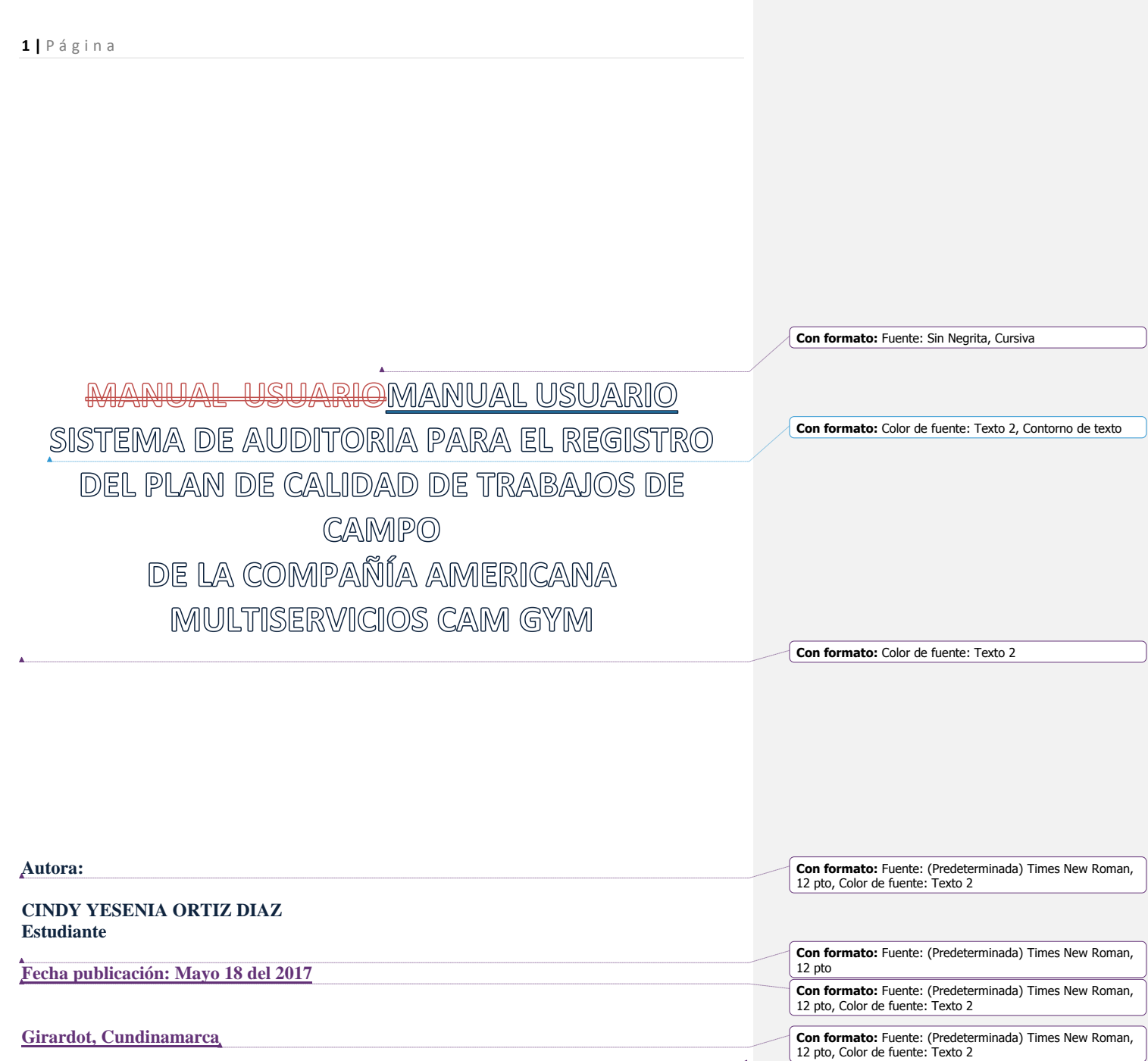

**Con formato:** Izquierda

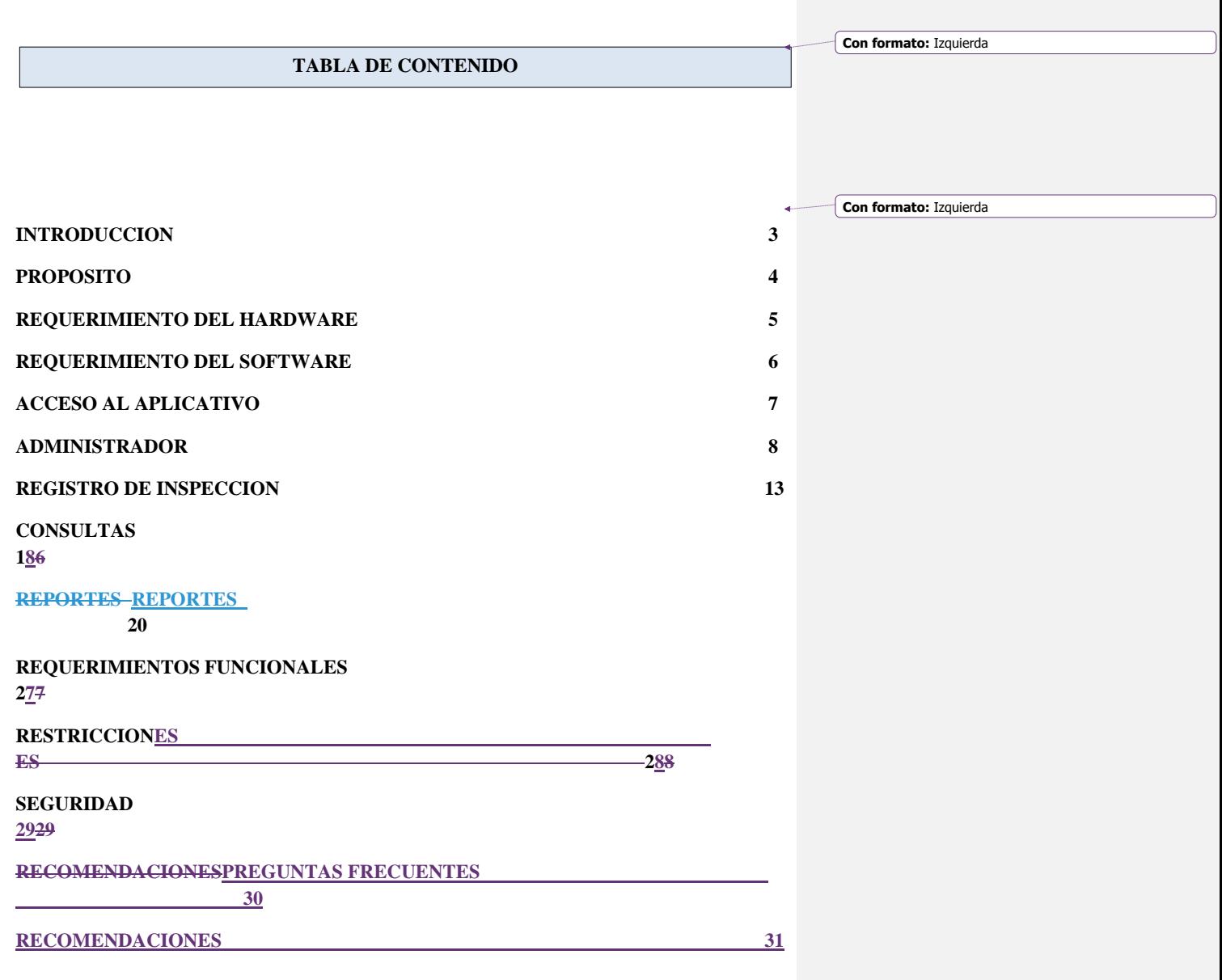

#### **POSIBLES ERRORES Y MENSAJES** 32

 **30**

#### **INTRODUCCIÓN**

Hoy en día el avance de la tecnología, se ha convertido en un factor importante que ha alcanzado un crecimiento en varios sectores no solo tecnológicos, si no también organizacionales. El desarrollo de software se realiza con el fin de mejoras, permitiendo así entrar en un mercado internacional y que a partir de ello sean beneficiadas organizaciones con el fin de automatizar tiempo, y costos.

La implementación de una herramienta útil de auditoria para el registro del plan de calidad de los trabajos realizados por el personal operativo de la Ceompañía Americana Multiservicios Multiservicios, ; eEsta aplicación será diseñada con el fin de optimizar, agilizar el proceso, control y búsqueda de información de acuerdo a las necesidades que la compañía lo requiera buscando un desempeño y desarrollo de las actividades.

La aplicación consiste en un sistema informático para gestionar los Productos No conformes, con ello se busca que el supervisor realice visitas en terreno con el fin de encontrar inconsistencias y a la vez mejoras ymejoras y en caso que se requiera establecer plan de acción de los errores frecuentes y dar un tratamiento oportuno a las No conformidades encontradas.

En este manual brinda el manejo de la herramienta y los beneficios que en la aplicación se puede encontrar con el fin de que sirva de ayuda para el funcionamiento óptimo de la aplicación.

## **PROPÓSITO**

Este manual busca ser una guía para los supervisores y persona de calidad quien serán los encargados de ingresar al aplicativo e interactuar con sus diversas funciones, desde el momento de la instalación y configuración de la aplicación web, haciendo explicación de las funciones, tales como creacioncreación e ingreso del formulario, registros y diferentes procedimientos.

De igual manera podemos ver dever de forma ilustrativa y grafica acerca de las diferentes partes de la aplicación, la cual nos aporta a la solución de problemas que se presenten a la hora de interactuar con la aplicación.

# **REQUERIMIENTO DEL HADWARE**

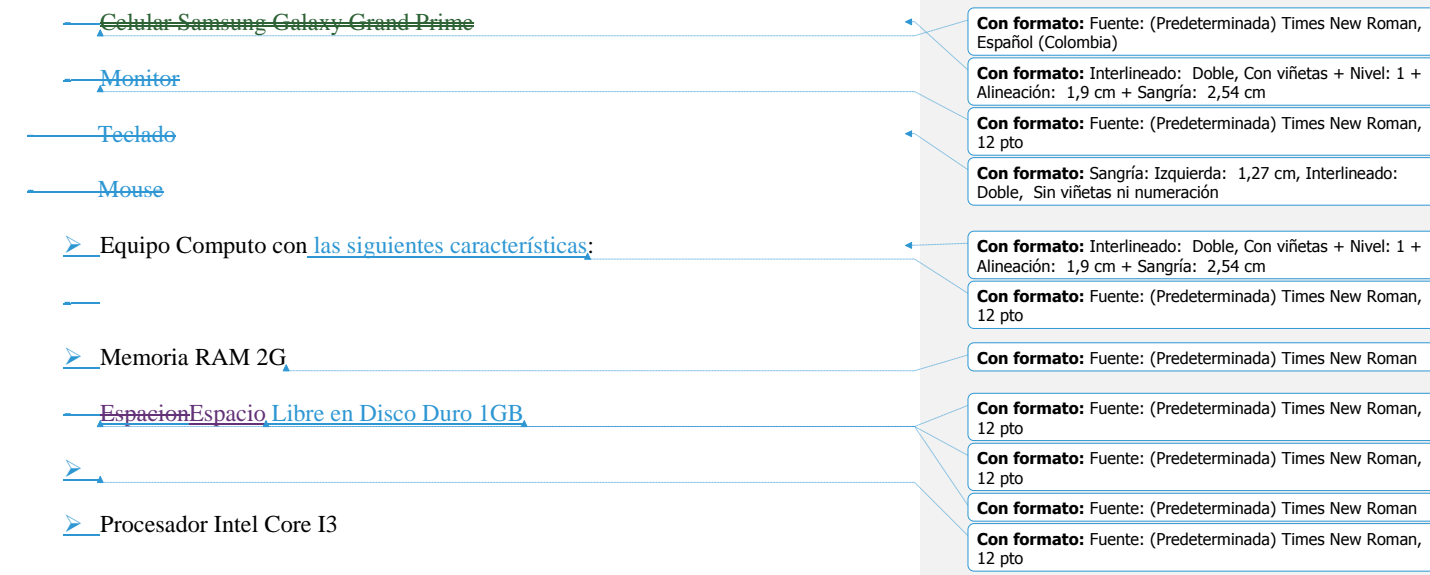

- $\triangleright$  Xampp control Panel v3.2.1
- Apache PHP 5.2
- $>$  MYSQL
- $M$ Memoria RAM 2 GB

**Con formato:** Fuente: (Predeterminada) Times New Roman,

**Con formato:** Sangría: Izquierda: 2,54 cm, Interlineado: Doble, Sin viñetas ni numeración

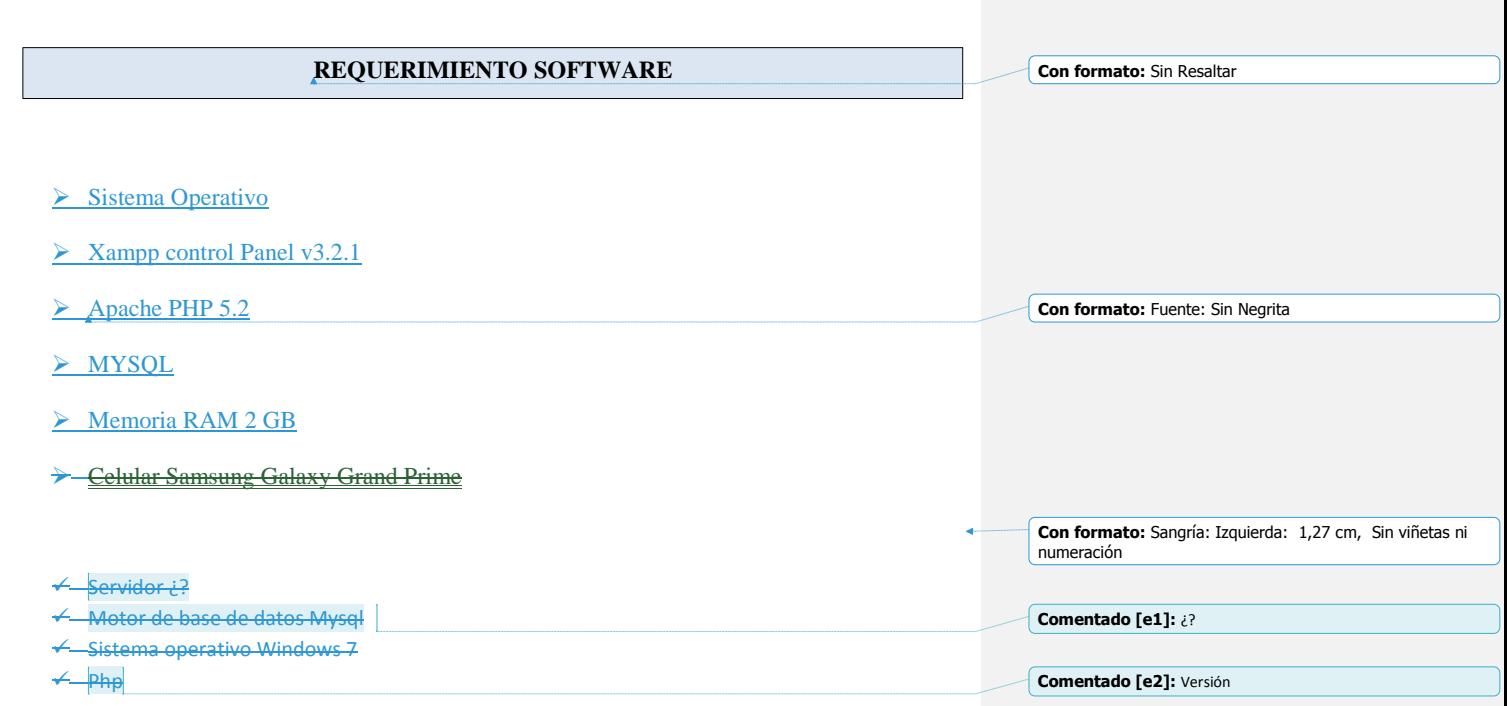

## **ACCESO AL APLICATIVO**

La aplicación está desarrollada para el ingreso de inspecciones de calidad realizadas por los supervisores de la zona, lo cual le proporciona un mecanismo útil para la digitación de la información recolectada en terreno con cada una de las inspecciones ejecutadas por el personal operativo.

Está basada en el modelo cliente/servidor que gestionan servidores web y que utilizan como interfaz páginas web.

Para iniciar a la aplicación web se ingresa a la siguiente dirección:

Muestra una imagen de cargue con las diferentes opciones de manejo para el funcionamiento óptimo de la aplicación.

**Con formato:** Izquierda, Punto de tabulación: 4,57 cm, Izquierda + 7,79 cm, Centrado

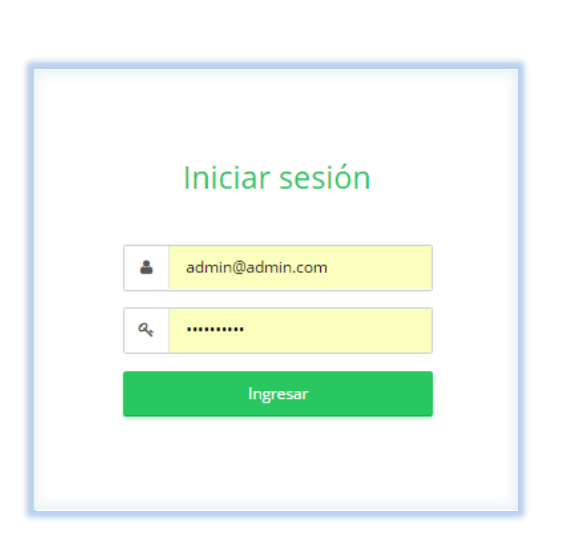

**Imagen N°1 Imagen de Iniciar Sesión.**

**Usuario:** Nombre con la que se identifica

**Contraseña:** Combinación de caracteres, conveniente debe ser única para cada usuario.

# **ADMINISTRADOR**

**USUARIO ADMINISTRADOR**

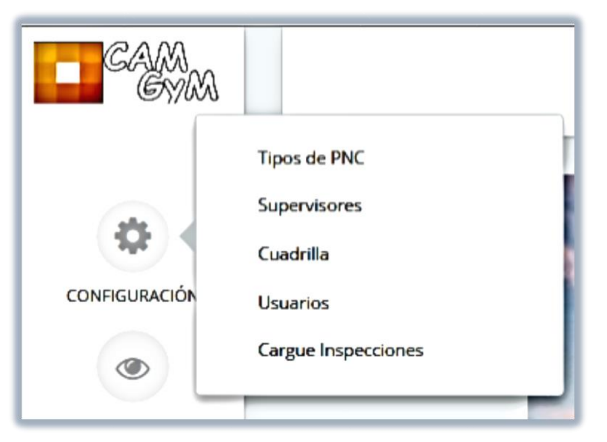

**Imagen N°2 MenuMenú de Configuración de Administrador del Sistema**

En esta opción se podrá crear los diferentes usuarios los cuales podrá administrar el software.

**Registro de Tipos de Productos No conformes:** El siguiente formulario registra los tipos de Productos No conformes que la Empresa tienes definidos para el reporte de las Inspecciones realizadas por los supervisores

 $\mathbb{Q}$  Por medio del botón buscar permite ingresar los datos respectivos según (imagen N°3), para realizar búsqueda optimizando el manejo del aplicativo

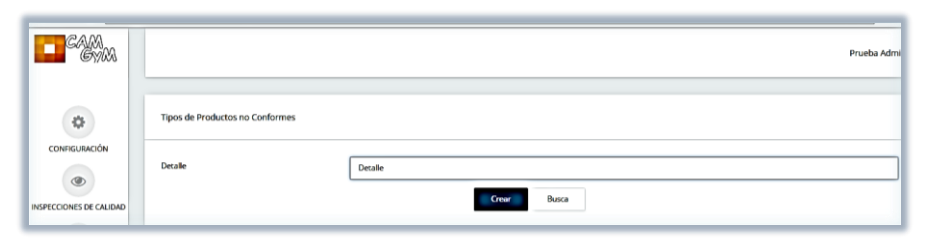

**Imagen N°3 Registro de Tipos de Productos No conformes**

 $\geq$ 

**Formulario de Registro de Supervisores:** El siguiente formulario me registra los supervisores de Zona quien será ellos los que tendrían acceso a la aplicación y si se encuentran activos en la compañía.

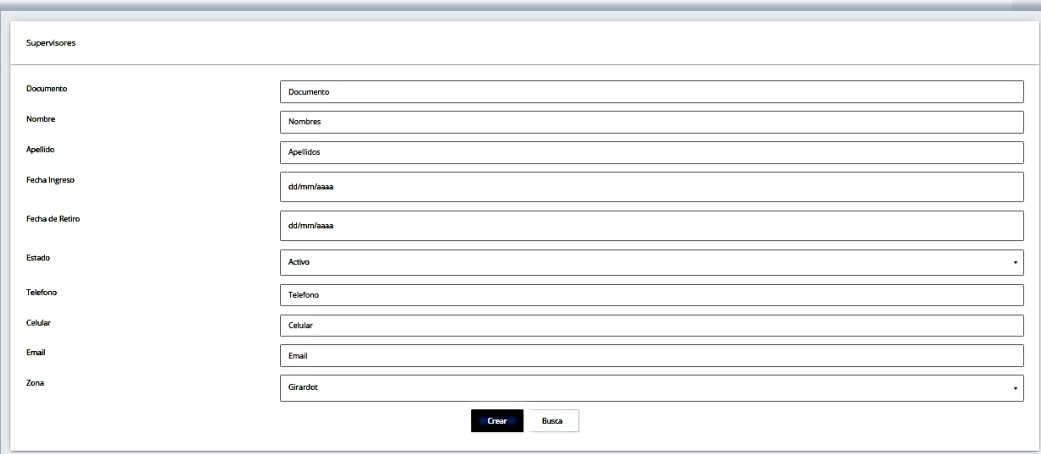

**Imagen N°4 Formulario de Registro de Supervisores**

 $\mathbb{Q}$  Por medio del botón buscar permite visualizar los datos respectivos según (imagen N°4), para realizar búsqueda optimizando el manejo del aplicativo.

- **Documento:** Permite recolectar el número de cedula del Supervisor
- **Nombre:** Permite registrar el Nombre del Usuario-Supervisor
- **Apellido:** Permite registrar el Nombre del Usuario-Supervisor
- **Fecha Ingreso:** Permite registrar la Fecha de Ingreso del Supervisor
- **Estado:** Permite registrar su estado en la Empresa
- **TelefonoTeléfono:** Permite registrar el Teléfono del Supervisor
- **Celular:** Permite registrar el Teléfono del Supervisor
- **Email:** Permite Ingresar el correo electrónico del Usuario-Supervisor
- **Zona:** Permite ingresar a la zona que pertenece el Supervisor

**Con formato:** Fuente: (Predeterminada) Times New Roman,  $12$  pto

**Con formato:** Párrafo de lista, Con viñetas + Nivel: 1 + Alineación: 0,63 cm + Sangría: 1,27 cm

**Formulario de Registro de Cuadrillas:** El siguiente formulario me registra las los operarios de la zona quienes son los encargados de la Ejecución de las órdenes y de los que los supervisores tendrán acceso a validar ciertas inspecciones.

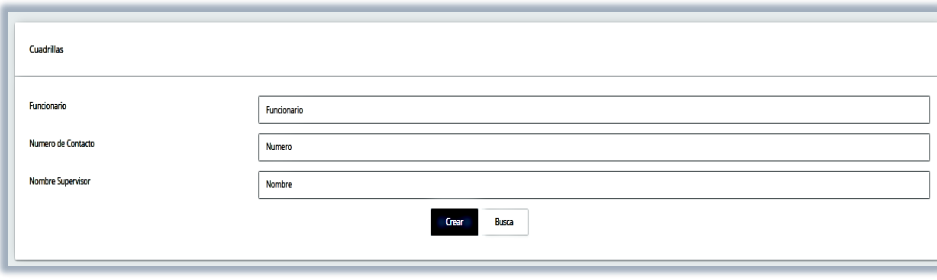

**Imagen N°5 Formulario de Registro de Cuadrillas**

Por medio del botón buscar permite visualizar los datos respectivos según (Imagen N°5), para realizar búsqueda optimizando el manejo del aplicativo

- **Funcionario:** Permite ingresar el Nombre del Técnico
- **Numero Contacto:** Permite ingresar el celular del Técnico
- **Nombre Supervisor**: Permite ingresar el Nombre del Supervisor a quien está a cargo.

**Formulario Registro de Usuarios:** El siguiente formulario me registra los usuarios quienes serán los encargados de navegar e interactuar con la aplicación, definiendo sus datos, su rol y su perfil.

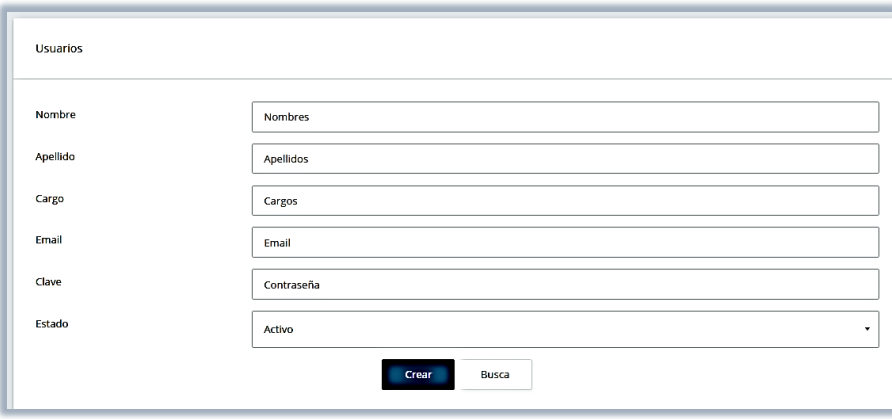

**Imagen N°6 Formulario Registro de Usuarios**

 $\mathbb{Q}$  Por medio del botón buscar permite ingresar los datos respectivos según (imagen N°6), para realizar búsqueda optimizando el manejo del aplicativo

- **Nombre**: Permite registrar el Nombre del Usuario
- **Apellido**: Permite registrar el Nombre del Usuario
- **Cargo:** Permite registrar el Cargo según usuario
- **Email:** Permite Ingresar el correo electrónico del que accederá el Usuario
- **Clave:** Permite el ingreso de la clave
- **Estado:** Permite registrar su estado en la Empresa.

**Roles:** Permitirá según (Imagen N°6) Crear o administrador los usuarios que tendrán acceso al aplicacióna la aplicación:

**ADMINISTRADOR:** Usuario con privilegios de registrar, crear, actualizar y generar reportes

**SUPERVISOR:** Usuario para registrar las inspecciones en terreno, verificar actas y evidencias y el cargue de la información para validar en terreno.

**CARGUE INSPECCIONES:** Me permite subir un archivo plano de las actividades ejecutadas por los técnicos, con el fin de que el aplicativo me guarde las inspecciones para la digitación de los supervisores.

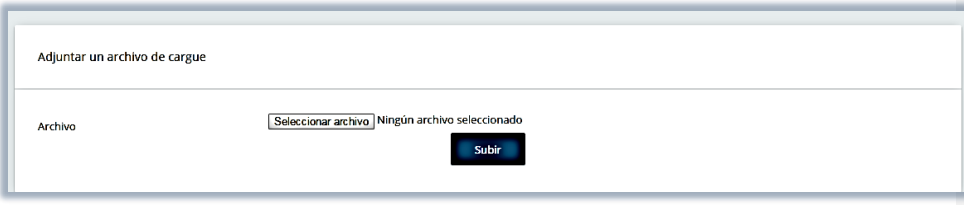

**Imagen N°7 Cargue Inspecciones Ejecutadas**

## **INSPECCIONES DE CALIDAD**

**Formulario Inspección Calidad**: Permite a los usuarios ingresar la inspección a la que le ve ha de una u otra forma hacer interventoría, en la que podrá reportar si la inspección cumple o no cumple según lo verificado en terreno vs reportado en el acta, y de acuerdo a lo reportado existiendo una No conformidad el supervisor-usuario tendrá que tomar un plan de acción para corregir la Inspección, por lo que el aplicativo listara las No conformes y darle un tratamiento adecuado para el Cierre de este(Ver Imagen N°8)

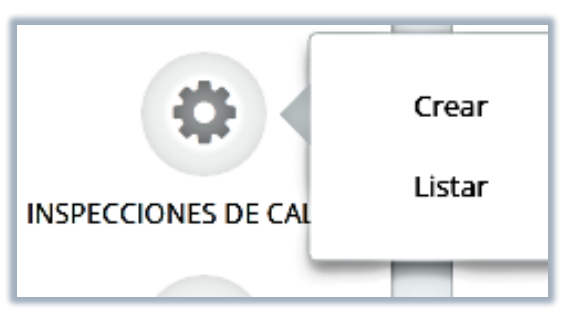

**Imagen N°8 Formulario de Ingreso de Inspección de Calidad**

Seleccione...

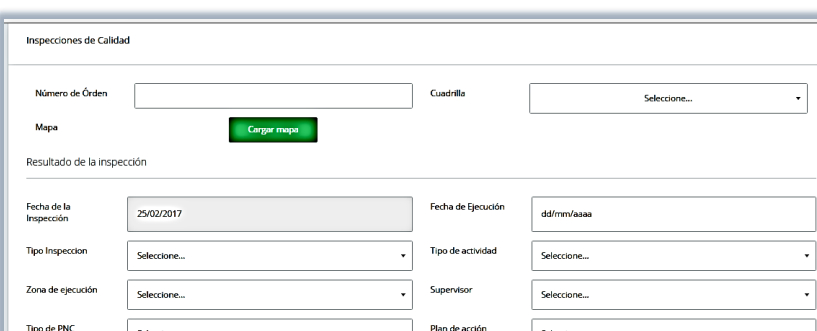

#### **CREAR LA INSPECCION,** en Terreno Me muestra el siguiente formulario

**Imagen N°8 Formulario de Ingreso Crear la Inspección de Calidad**

Evidenci

Guardar

nar archivo] Ningún archivo seleccionado

En este formulario el Usuario-Supervisor ingresara la información de la orden a realizar orealizar o chequear según lo encontrado en terreno con lo ingresado en el acta por el técnico.

- **Numero de Orden:** Permite al Usuario ingresar la orden a Inspeccionar (Ver Imagen N°9)
- ≻ Cuadrilla: Permite ingresar la cuadrilla a la que va inspeccionarya inspeccionar(Ver Imagen N°9)
- **Fecha Inspección:** El sistema muestra la fecha en la que realizara la inspección
- **Tipo de Inspección:** Permite al usuario ingresar que tipo de inspección va realizar(realizar (Ver Imagen N°10)
- **Zona Ejecución:** Permite ingresar la zona donde está el supervisor realizando la interventoría
- **Tipos de PNC:** Permite al usuario ingresar el Producto No Conforme que encontró en terreno vs el **acta**(acta (Ver imagen N°11)
- **Estado:** Permite al Usuario seleccionar el estado de la Inspección según lo encontrado en terreno vs el  $\frac{1}{\text{eta}(\text{acta})}$  (Ver Imagen N°12)
- **Observaciones:** Permite al usuario ingresar observaciones de lo encontrado en Terreno
- **Fecha Ejecución:** Permite al usuario ingresar la fecha de ejecución de la actividad que realiza el Técnico
- **Tipo de Actividad:** Permite al usuario ingresar el tipo de actividad que realiza el técnico
- **Supervisor:** Permite ingresar el usuario que inspecciono la actividad hecha en terreno
- **Plan de Acción:** Permite al Usuario ingresar el tipo de plan de acción que hará si la actividad resulta No conforme
- **Respuesta:** Permite al usuario ingresar u omitir si la actividad fue conforme y No conforme
- **Evidencia:** Permite al usuario subir evidencia de lo validado en terreno
- **Cargar Mapa:** Permite al usuario dejar las coordenadas de donde se inspecciono la actividad

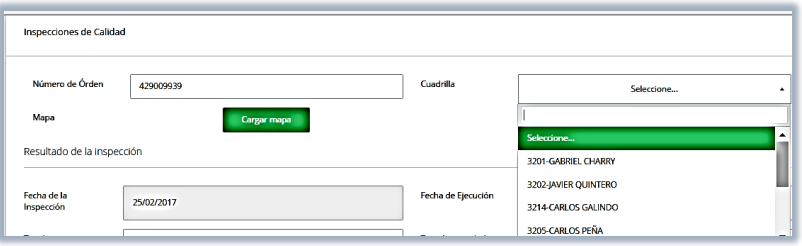

Permite seleccionar el Tipo de Inspección que va realizara el supervisor las cuales son:

 **Inspecciones en Frio**, Son aquellas que el supervisor valida días después verificando en terreno vs con lo reportado en el acta.

**Imagen N°9 Ingreso de Orden y Cuadrilla**

- √ Inspecciones en Caliente, Son aquellas que el supervisor llega al sitio donde ladonde la cuadrilla se encuentra realizando la actividad, validando que cumpla con el procedimiento, normas y la solicitud de la orden.
- **Concatenación**, Son aquellas que el supervisor valida en escritorio, validando lovalidando lo ingresado en el acta con las imágenes fotográficas (valida Cd, Medidor,

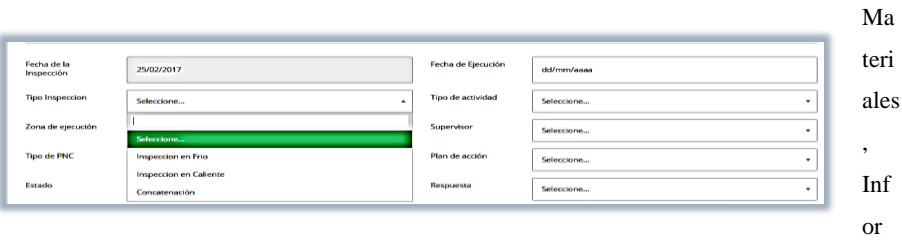

mación Comercial, etc.)

#### **Imagen N°10 Ingreso Selección Tipo de Inspección**

**Tipos de Productos No conformes**: Son aquellos que la empresa tiene definidos para el reporte y validación de las órdenes ejecutadas según anomalía que corresponda de acuerdo a lo encontrado en terreno por el supervisor.

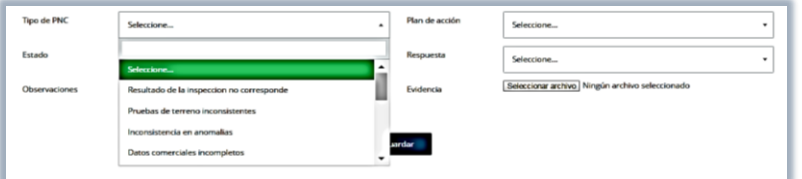

**Imagen N° 11 Selección de Tipos de Productos No Conformes**

El ingreso del **Estado**, se dará siempre y cuando en terreno se encuentre una anomalía que aplique un plan de acción, es decir que el error cometidoerror cometido amerite una corrección.

#### **Abierto:** Qué está pendiente por corrección

**Cerrado:** Que no amerita corrección

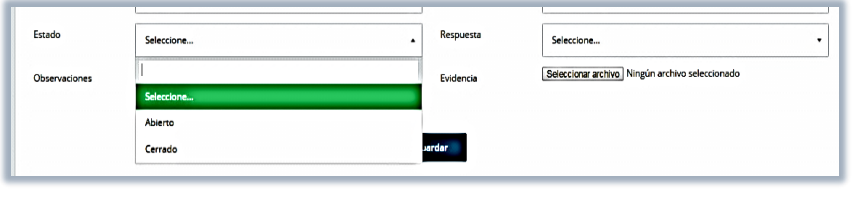

**Imagen N°12 Ingreso de Estado**

PLAN DE ACCION: Son aquellas inspecciones que requieren de un plan de acción para lapara la corrección de una orden ejecutada o realizada por la cuadrilla o Técnico se equivoca o comete un error.

Se manejaramanejará los siguientes planes de acción:

**Requiere Acta complementaria:** Corrección de Errores tales como serie del medidor instalado, sellos instalados, Error en Resultado, Etc.

Socialización Producto No Conforme: Se realizararealizará una charla al grupo con el fin de que se divulgue el error y conozcan la falla para no volverla a embarrar.

**Llamado Atención:** Si por la cuadrilla es residente los errores después de varios se hará un llamado de atención.

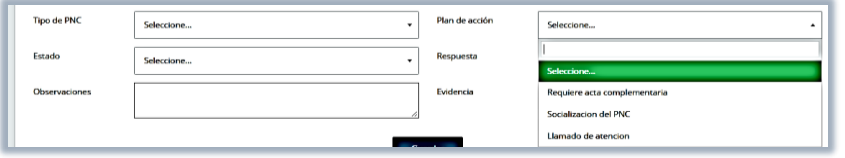

**Imagen N° 13 Registro de Plan de Acción**

## **LISTAR:**

Permite listar que las inspecciones que estan pendiente por cerrar, es decir por correccion de un error encontrado en terreno y necesite de algun plan de accion, el sistema me indica las inspecciones por medio de un mensaje de las inspecciones proximas cerrar

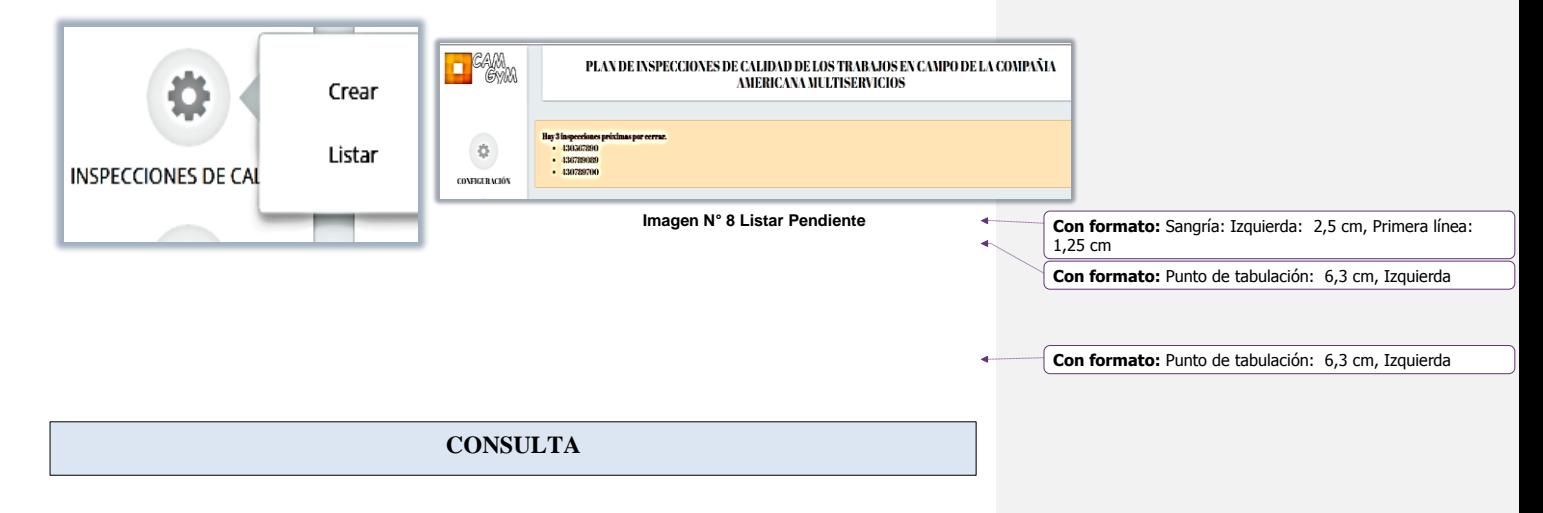

## **ACTAS DE INSPECCION**

En el aplicativo podemos encontrar alojadas aquellas actas de inspección de las que son ejecutadas diariamente por el personal operativo con el fin de que el supervisor tenga acceso a ellas para la validación de lo reportado en el acta con lo validado en terreno. En la que podrá tener en línea el pdf de la orden que le hará interventoría.

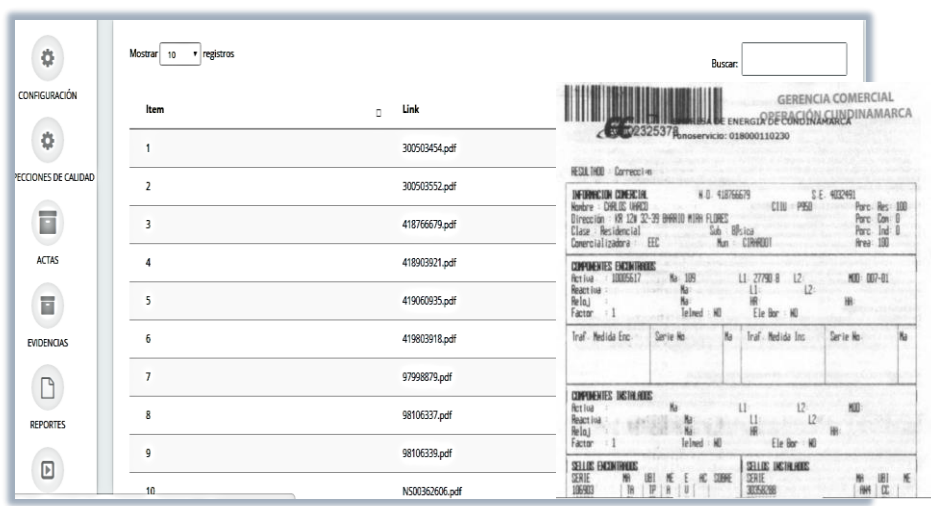

**Imagen № 14 Actas de Inspección Con formato:** Sangría: Izquierda: 0 cm, Primera línea: 0 cm

# **EVIDENCIAS:**

 $\begin{array}{c} \hline \end{array}$ 

En cada una de las inspecciones realizadas por los supervisores, se debe subir evidencias donde conste que el supervisor estuvo en terreno dejando por cada una, uno o dos registrosdos registros fotográfico

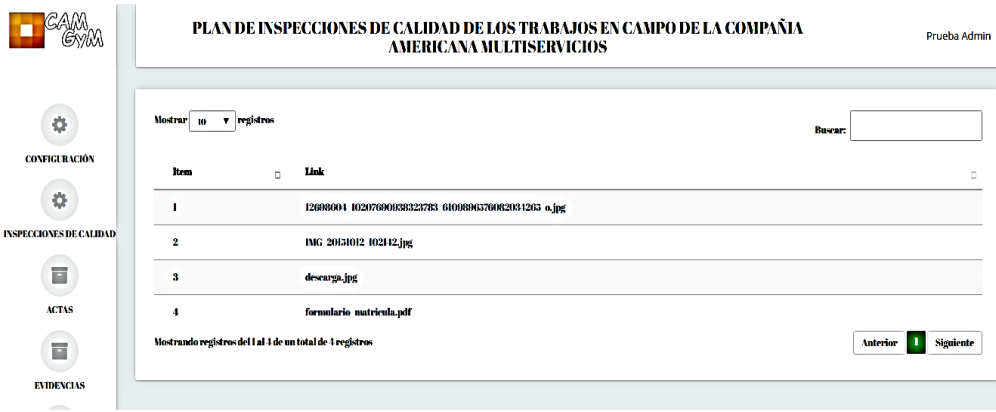

**Imagen N° 15 Actas de InspecciónEvidencias**

## **REPORTES**

En el menú de los reportes se genera archivos en pdf para mejorar el rendimiento y optimización en los informes de forma grupal e individual.

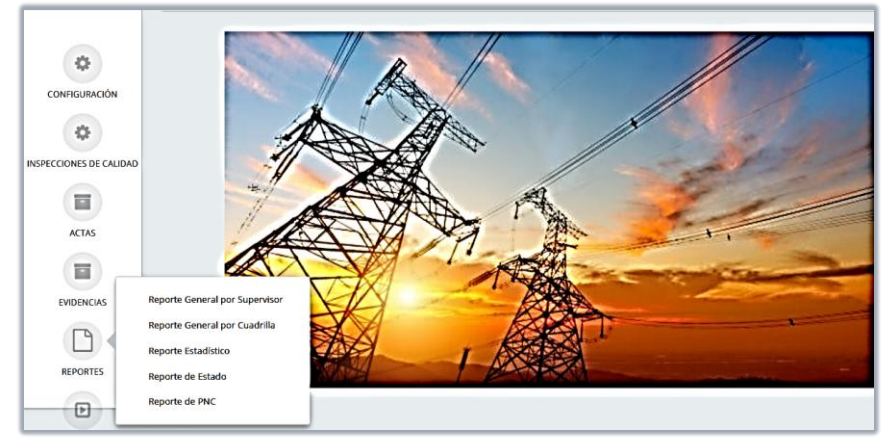

**Imagen N° 16 Opción de Reportes** 

**Formulario de Reportes:** Este menú muestra las diferentes opciones que hay para realizar o generar los reportes. Cada uno de ellos tiene unos parámetros segúnparámetros según como requiera la clasificación de la información.

En la generación de los informes se mostraramostrará a continuación los tipos de informes que gestionara la aplicación web.

## **Reporte General:**

Mostrará la información general de cada una de las inspecciones ingresadas en la aplicación, de las cuadrillas supervisor y productos no conformes detectado en terreno.

## **Reporte General por Supervisor:**

En este formulario muestra los parámetros u opciones opciones según como requiera los reportes, sea por todos los supervisores o individual.

## **Clase de Reporte.**

Me clasifica dos clases de reporte:

**Respuesta** donde me muestra la cantidad de productos conformes y no conformes que ha ingresado el supervisor.

**Estado:** El tipo de plan de acción o corrección que se tomó para el cierre de los errores encontrados en terreno cuantos están abiertos o cerrados

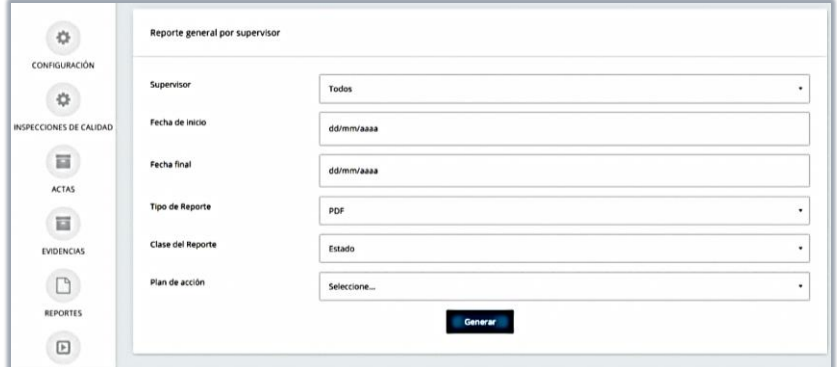

**Imagen N° 17 Reporte por Supervisor**

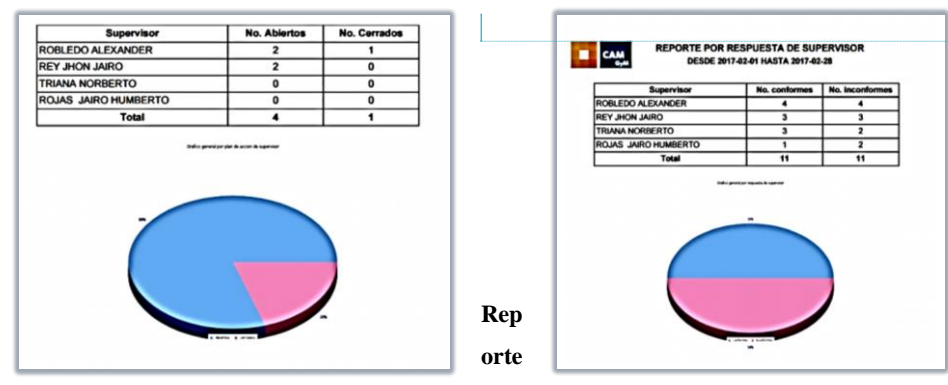

**General por Cuadrilla:**

**Comentado [e3]:** Falta la descripción de estos gráficos.

En este formulario muestra los parámetros **u** opciones opciones según como requiera los reportes, sea por todas las cuadrillas o individual.

#### **Clase de Reporte.**

Me clasifica dos clases de reporte:

**Respuesta:** Me muestra la cantidad de productos conformes y no conformes por cuadrilla de los errores encontrados en terreno.

**Estado:** El tipo de plan de acción o corrección que se tomó para el cierre de los errores encontrados en terreno cuantos están abiertos o cerrados por cuadrilla

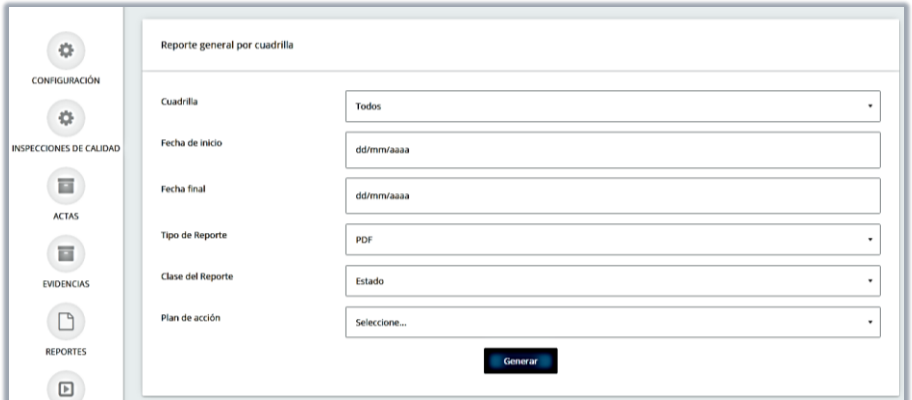

#### **Imagen N° 18 Reporte por Supervisor**

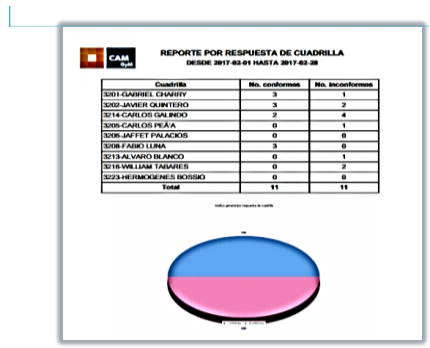

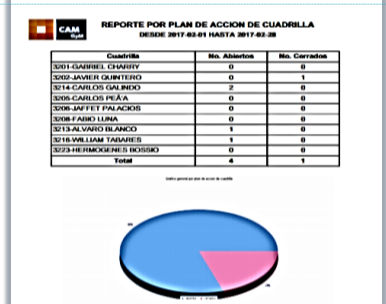

**Comentado [e4]:** Idem

**Reporte Estadístico:**

 $\overline{1}$ 

Me muestra detalladamente a que cuadrillas se le han encontrado más productos conformes y no conformes y validar cual es la falla y tomar medidas para bajar los índices de los PNC

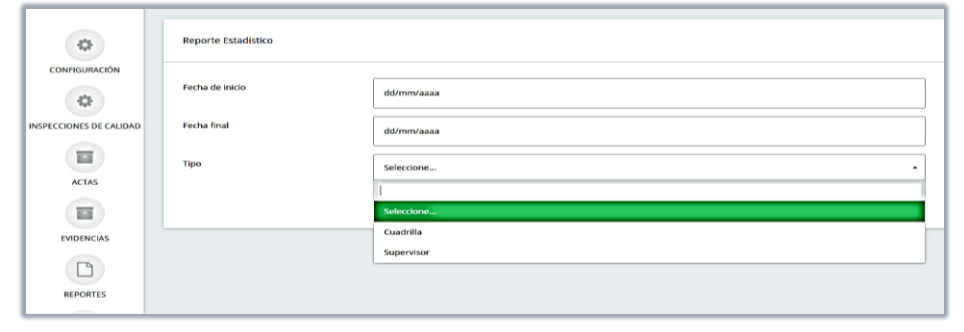

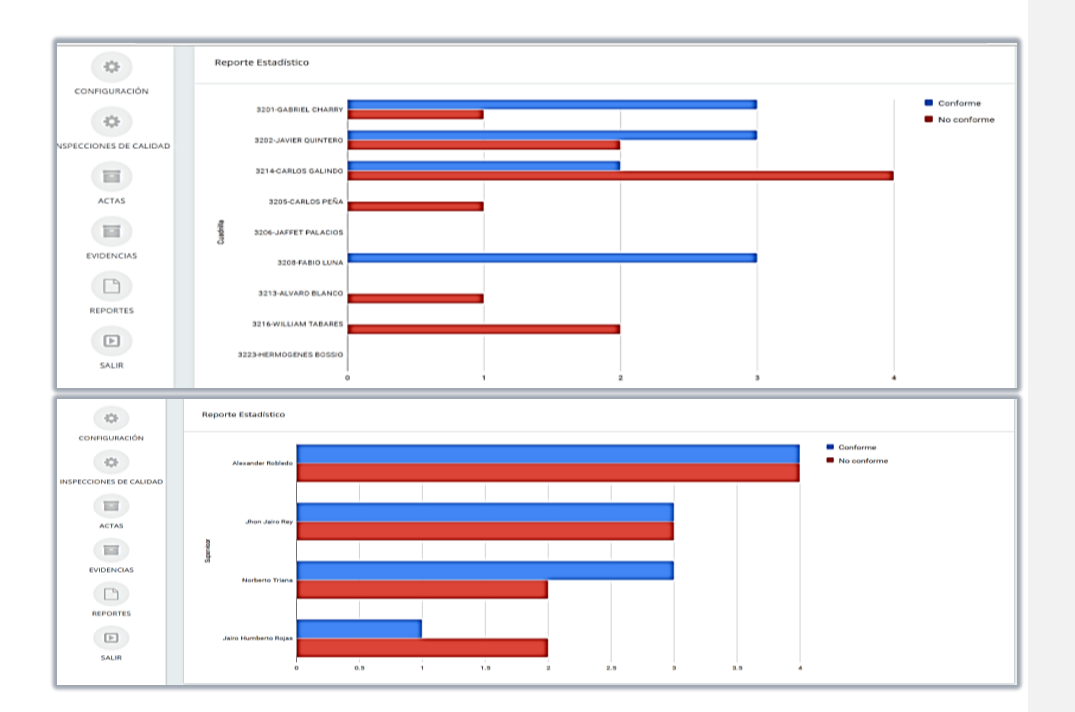

**Imagen N° 19 Reporte Estadístico**

**Reporte Estado por DIA**

En este reporte me detalla las inspecciones en frio, caliente y concatenación realizadas por los supervisores en terreno a las cuadrillas, por día y a la semana, con el fin de medir a los supervisores los cuales deben tener una meta del 100%.

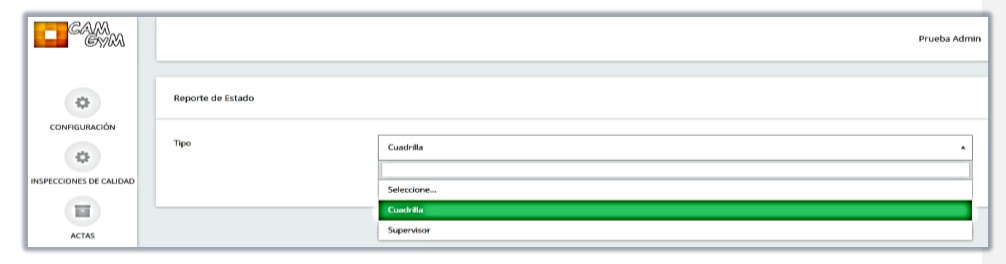

**Imagen N° 20 Reporte de Estado**

#### **Reporte por Dia y Semana por Cuadrilla**

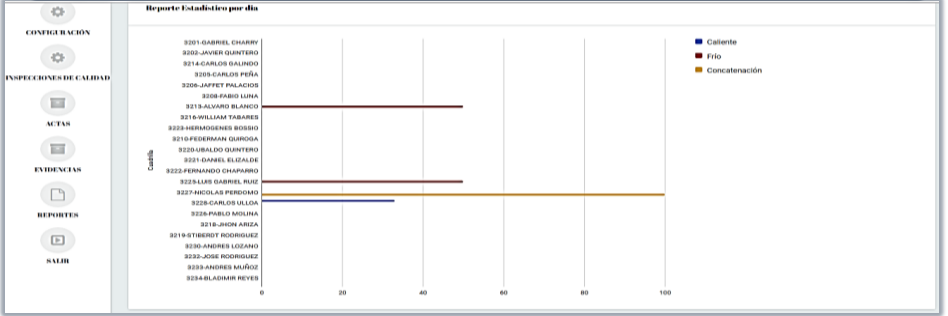

**29 |** P á g i n a

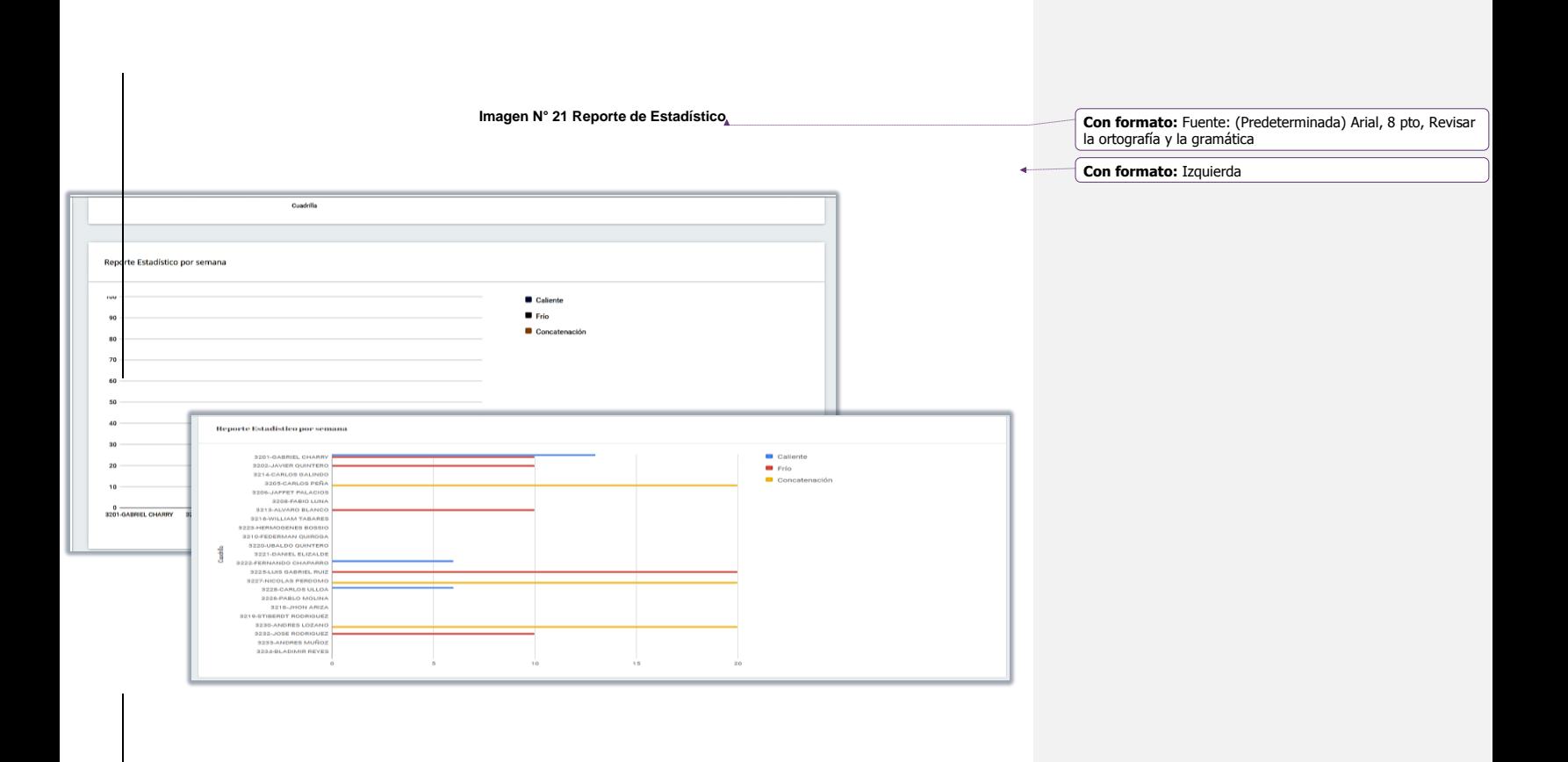

**Reporte por Dia y Semana por Supervisor**

**Con formato:** Izquierda

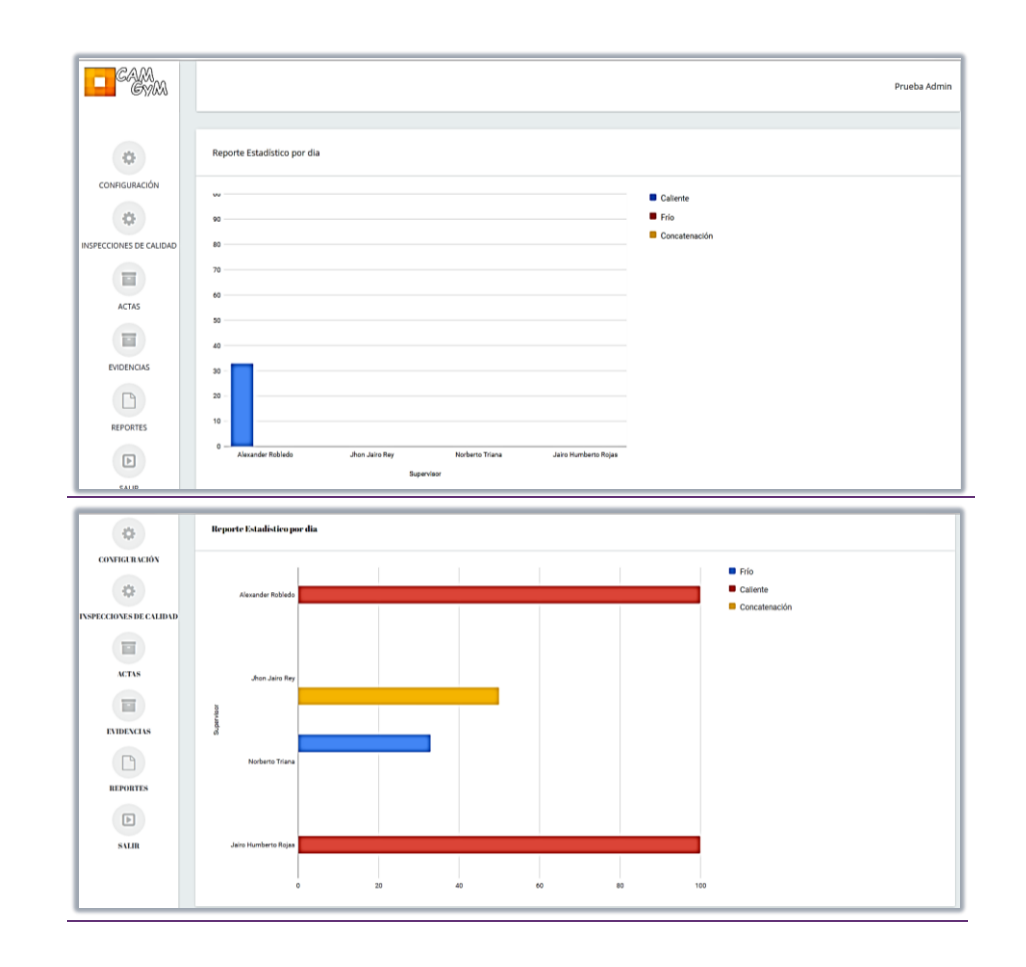

Ī

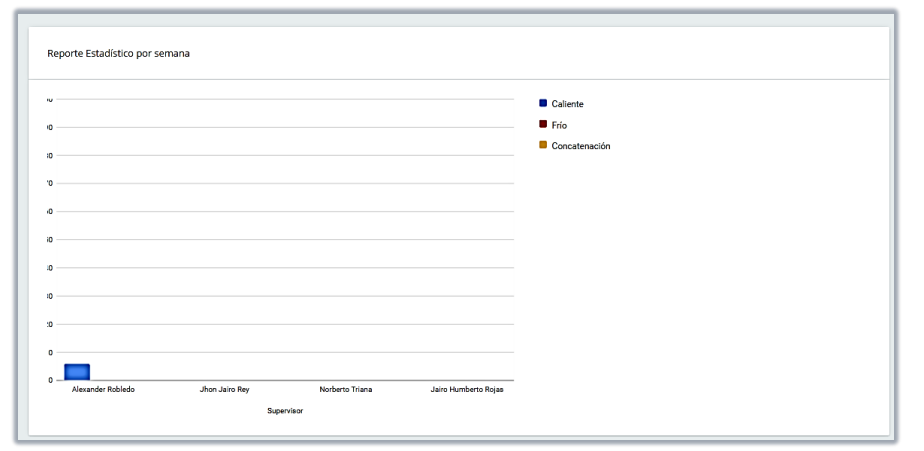

**Imagen N° 22 Reporte de Estadístico**

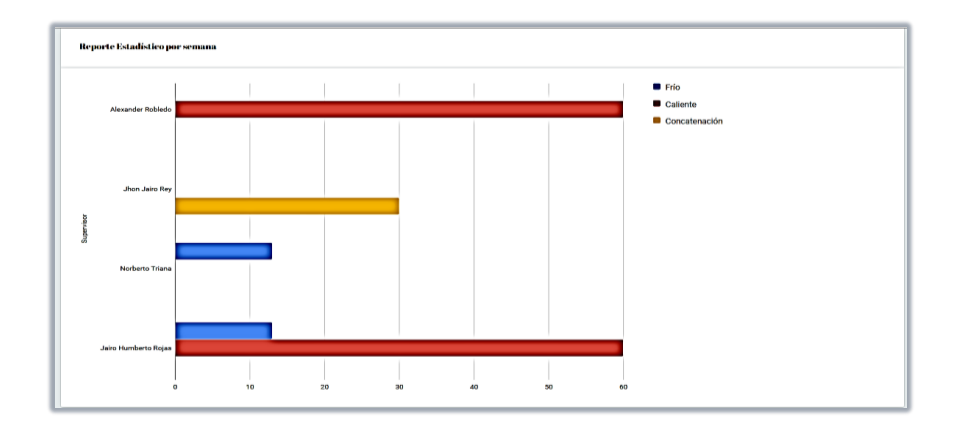

# **Reporte Producto No Conforme (PNC)**

Me detalla cual es el error que están cometiendo más las cuadrillas y que están encontrando los supervisores en terreno

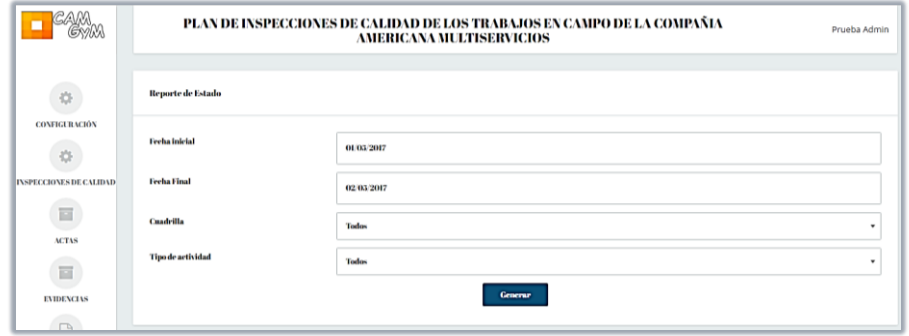

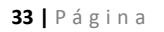

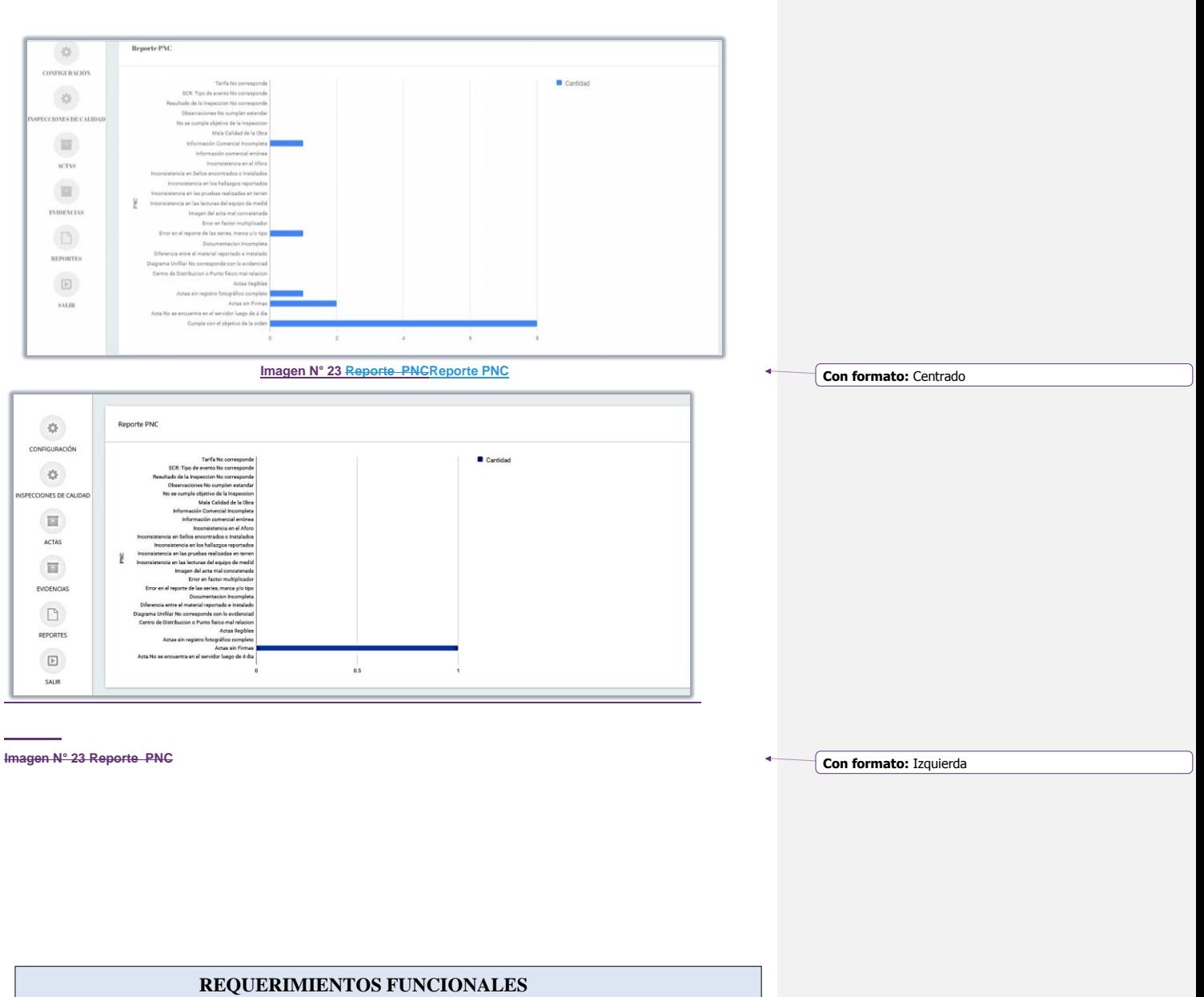

La aplicación web consiste en la utilización, análisis y tratamiento de la información obtenida en el ingreso del formulario para ello el sistema:

- $\triangleright$  Controlará el acceso yacceso y permitirá solamente a usuarios autorizados.
- $\triangleright$  El sistema debe permitir la ereación decreación de diferentes usuarios para asignarles permisos de acuerdos a sus tareas.
- Permitirá elaborar y emitir el reporte según los requerimientos establecidos por la empresa.
- La aplicación generar un mensaje de las inspecciones que se encuentran pendiente por cerrar según el plan de acción.
- $\triangleright$  La aplicación se podrá utilizar sin necesidad de instalar ningún software adicional además de un navegador web.

 $\overline{a}$ 

## **RESTRICCIONES**

- $\triangleright$  No permite realizar copias de seguridad.
- $\triangleright$  No se permite manipulaciones y modificaciones del código sin autorización

#### **SEGURIDAD**

El aplicativo cuenta con un proceso de identificación de usuario el permite login el cualsolicitaexige a l ingreso a la aplicación un login y un passwoord para el ingreso al aplicativo. usuario y clave, si la clave es incorrecta no permite acceso al aplicativo.

La información queda almacenada en una base local, de datos dentro de la aplicación, la cual está protegida; el único acceso autorizado donde cuenta con su respectiva seguridades el donde solo es permitido el acceso al administrador y al desarrollador de la aplicación del sistema.

Para ello la aplicación webLos aspectos de seguridad con los que cuenta la aplicación son los siguientes: cuenta con lo siguiente:

- **Confidencialidad**, Que la información sea accedida solo por personal autorizado y no sea revelada ni descubierta por terceros.
- **Integridad**, Que la información solo pueda ser modificada por persona autorizada.
- **Disponibilidad**, Que garantice el acceso en cualquier momento por usuarios autorizados.

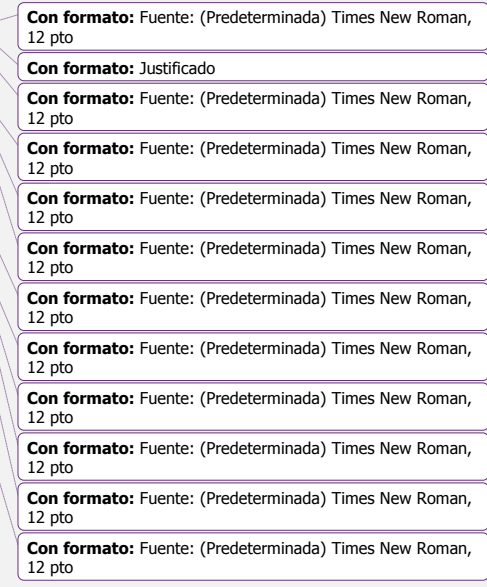

## **PREGUNTAS FRECUENTES**

1. ¿La información de la aplicación se puede manipulardonde almacena?:

La información del software solo puede ser manipulada por el desarrollador o en su defecto por el administrador

2. ¿Es seguro usar los servicios de la aplicación web?

Si, para proteger tu privacidad, se solicitara que se registre con usuario y clave, toda comunicación entre el dispositivo y el servidor de la aplicación esta encriptadoeste encriptado.

3. ¿Qué hacer en caso de que el usuario y contraseña no  $\frac{\text{corr}}{\text{exp}}$ 

Se debe contactar con el administrador para la solución del inconveniente.

# **RECOMENDACIONES**

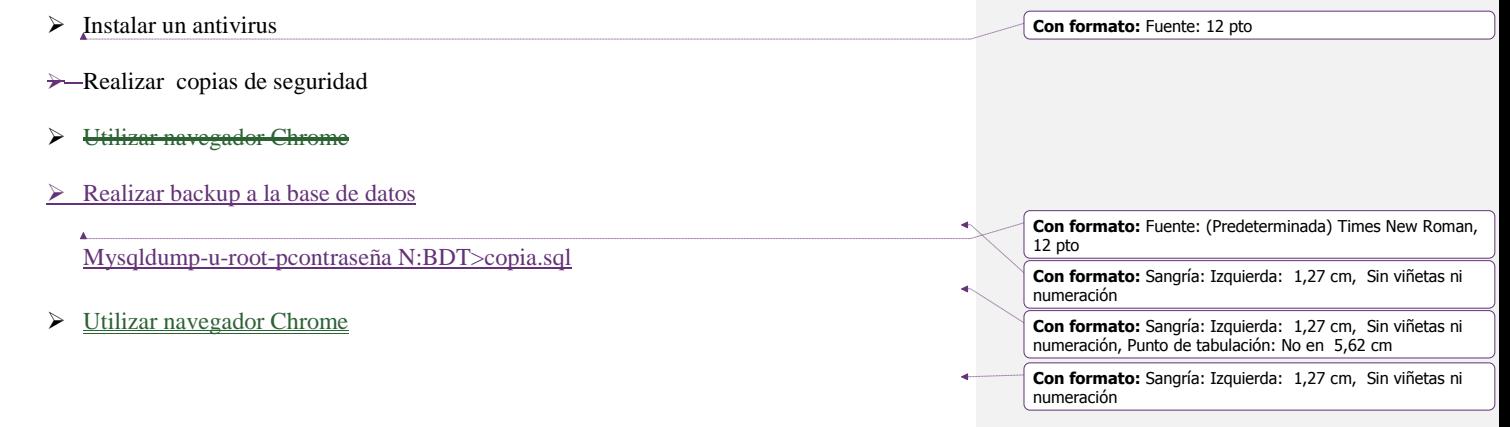

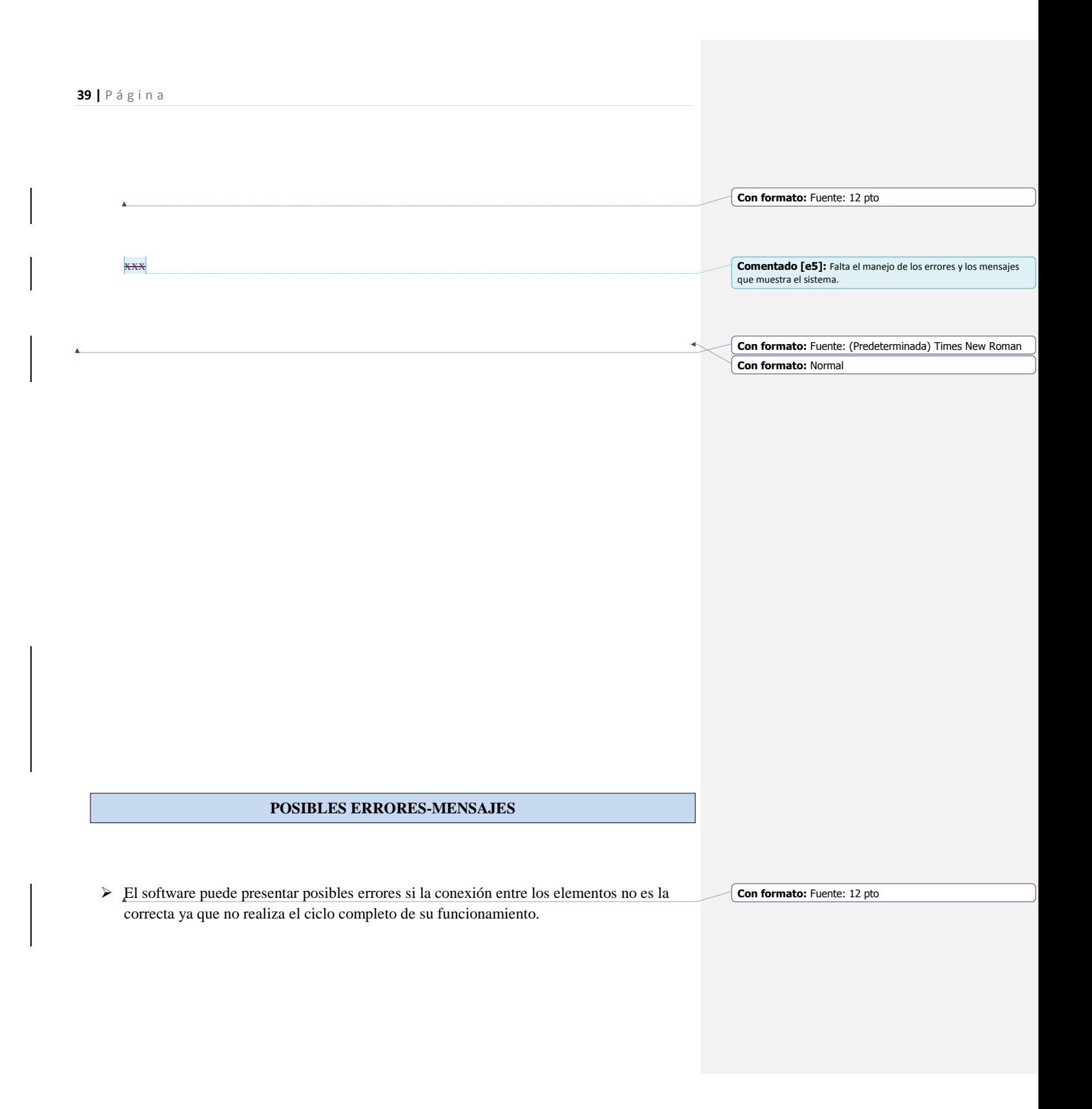

- La modificación del código puede generar errores debido a un mal manejo puede interrumpir su funcionamiento.
- $\triangleright$  La aplicación no registra varias veces la misma inspección ya registrada en el sistema **Con formato:** Fuente: 12 pto

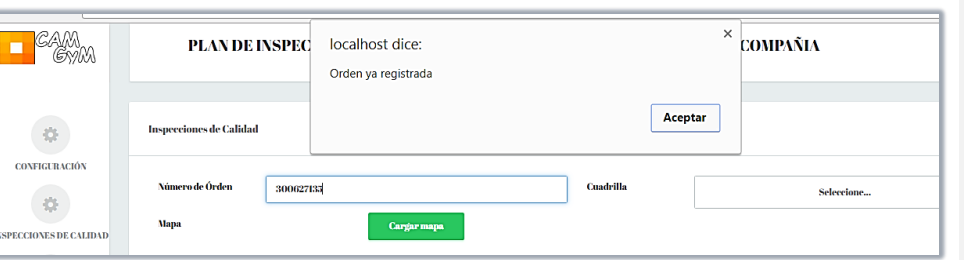

Imagen N° 24 Error-Mensaje

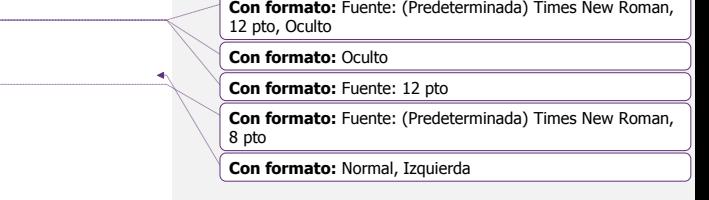

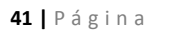

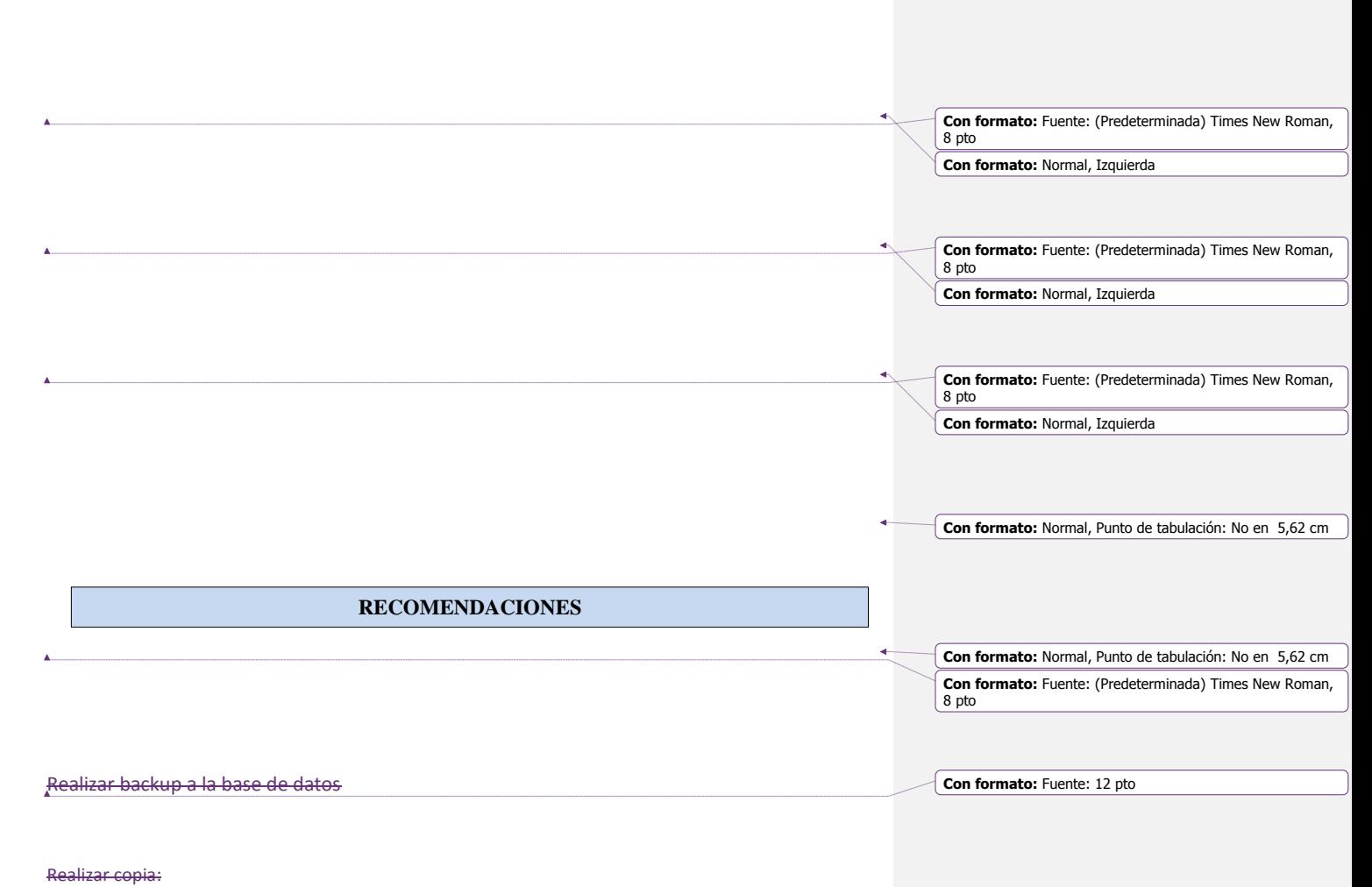

Mysqldump-u-root-pcontraseña N:BDT>copia.sql